*VICI*

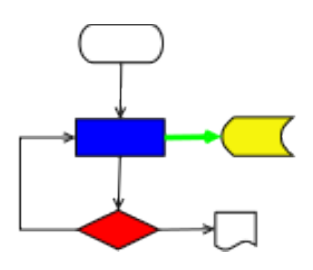

# **VISUAL CHART INTERPRETER** Requirements Analysis

# **Publication History**

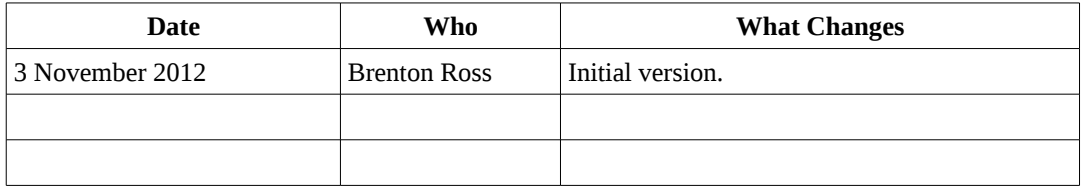

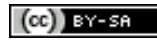

Copyright © 2009 - 2014 Brenton Ross This work is licensed under a Creative Commons Attribution-Share Alike 3.0 Unported License. The software is released under the terms of the GNU General Public License version 3.

# **Table of Contents**

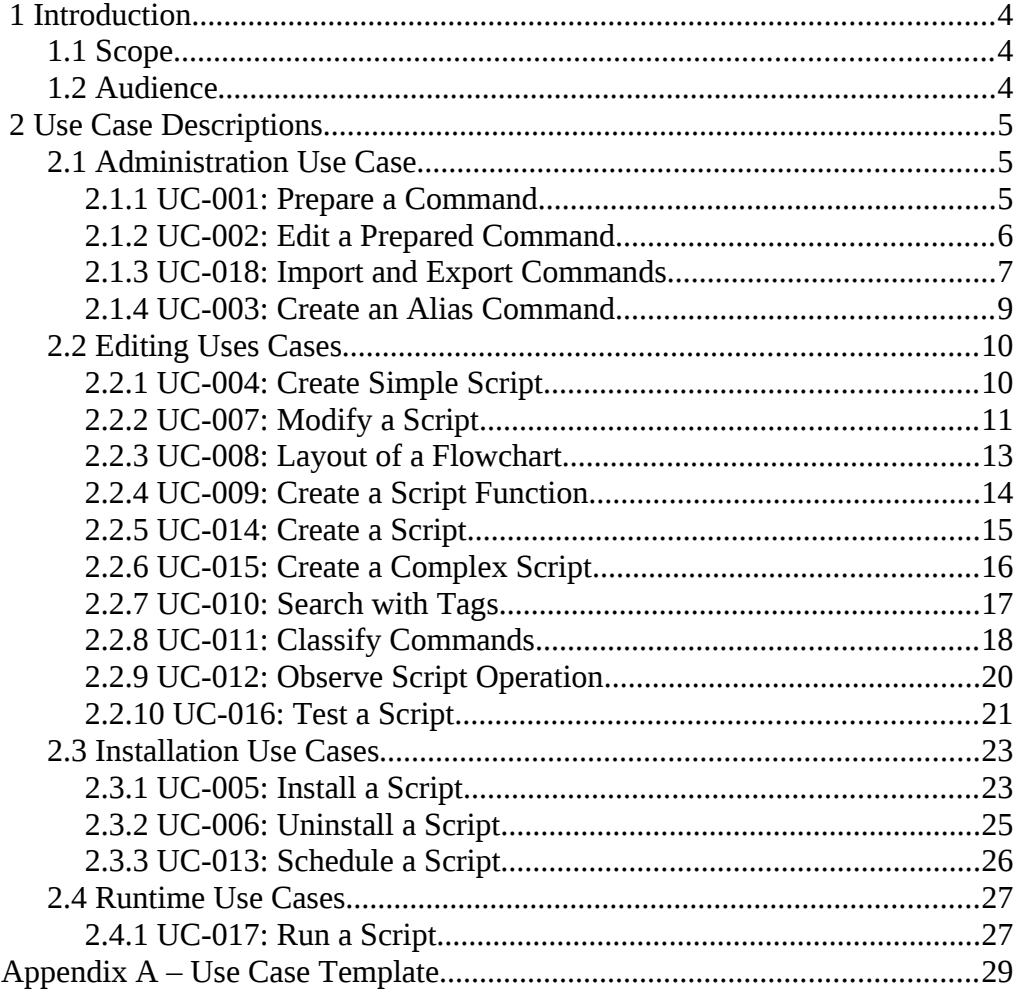

# **1 Introduction**

This is the requirements analysis document for the VICI project.

The usual purpose is to the review the requirements and to highlight any discrepancies, inconsistencies and omissions. This is followed by the generation of any implied requirements and the creation of a set of use case diagrams that provide some evidence that the analysts have understood the requirements.

This information is normally passed back to the authority responsible for creating the requirements so that the problems might be resolved before development gets under way.

# *1.1 Scope*

For the VICI project we are initially limiting this to the use case descriptions since it is a one person project for now. At some later point, if the team ever gets user representatives and analysts the full scope may be added.

# *1.2 Audience*

This document is designed to be used by the designers of the VICI project or anyone else wanting an idea of how the system was intended to be used.

# **2 Use Case Descriptions**

This section describes how a user will interact with the application programs.

Every Responsibility listed in the Architecture document should be represented by at least one Use Case.

# *2.1 Administration Use Case*

# **2.1.1 UC-001: Prepare a Command**

# **Version**

Application design.

# **Goal**

A UNIX/Linux command line program is made available for the users of VICI to easily incorporate into a script.

# **Summary**

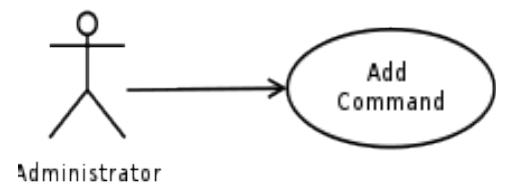

### **Actors**

An administrator or someone with good UNIX skills.

### **Stakeholders**

Users of VICI.

### **Preconditions**

1. VICI has been installed.

# **Triggers**

A user wishes to include a new command in one of their scripts.

# **Normal Sequence of Events**

- 1. Open the VICI-admin program.
- 2. Enter the command.
- 3. Enter a short description of the command.
- 4. Enter the command to use for help on the command.
- 5. Enter the EBNF of the command options.
- 6. Press the 'Add' button.
- 7. The system displays a syntax chart of the command options.
- 8. The user confirms the operation.
- 9. The system adds the command to its database.
- 10. The user closes the program.

## **Alternative Sequence of Events**

- 1. The system reports that the command is already in the database.
- 2. The system reports that the EBNF is not valid.

# **Postconditions**

1. The command is installed in the database.

# **Business Rules**

#### **Responsibilities**

**Notes**

### **Author**

Brenton Ross

# **2.1.2 UC-002: Edit a Prepared Command**

## **Version**

Application design.

### **Goal**

Some aspect of a prepared command needs to be changed, usually to make it easier to use.

# **Summary**

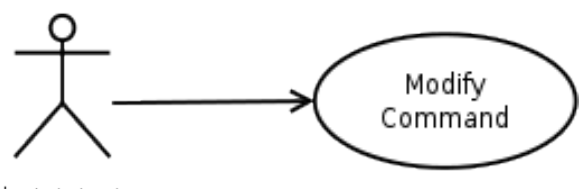

Administrator

#### **Actors**

An administrator, or other experienced Linux user.

# **Stakeholders**

#### **Preconditions**

1. The command has already been prepared.

## **Triggers**

A user expresses a desire to have the command improved.

#### **Normal Sequence of Events**

- 1. Open the VICI-admin program
- 2. Enter the command
- 3. The system loads and displays the command options, the EBNF, and the syntax chart, along with the command to get help.
- 4. The user modifies the vales as required.
- 5. The user presses the 'Update' button.
- 6. The system updates the display of the syntax chart.
- 7. The user confirms the update.
- 8. The system saves the file.
- 9. The user closes the program.

## **Alternative Sequence of Events**

#### **Postconditions**

An updated version of the command is available for users to use.

#### **Business Rules**

#### **Responsibilities**

### **Notes**

#### **Author**

Brenton Ross

# **2.1.3 UC-018: Import and Export Commands**

#### **Version**

Application design.

#### **Goal**

Demonstrate that prepared commands can be imported into and exported from the database of prepared commands. This will allow prepared commands to be shared.

#### **Summary**

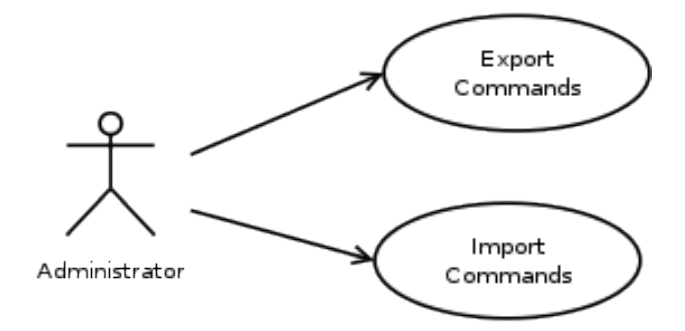

#### **Actors**

An administrator or experienced Linux user.

# **Stakeholders**

#### **Preconditions**

1. Some commands have already been created.

# **Triggers**

A need to share prepared commands.

#### **Normal Sequence of Events**

- 1. Select one or more commands.
- 2. The system highlights the selected commands.
- 3. Select the "Export" option.
- 4. The system displays a file dialog.
- 5. The user enters the name and location of a file into which the commands will be written.
- 6. The user closes this instance and opens a new instance that uses a different database.
- 7. The user selects the "Import" option.
- 8. The system displays a file dialog.
- 9. The user selects the file to import, and presses OK.
- 10. The system merges the selected commands into its database.

### **Alternative Sequence of Events**

- 1. The system detects that imported commands are already present in the database.
- 2. The system notifies the user that there are duplicate commands and assigns unique new names to the commands.

# **Postconditions**

#### **Business Rules**

#### **Responsibilities**

**Notes**

**Author** Brenton Ross

# **2.1.4 UC-003: Create an Alias Command**

## **Version**

Application design.

# **Goal**

A command is created that does not correspond to a system program, but rather to a system program and some set of parameters and options.

# **Summary**

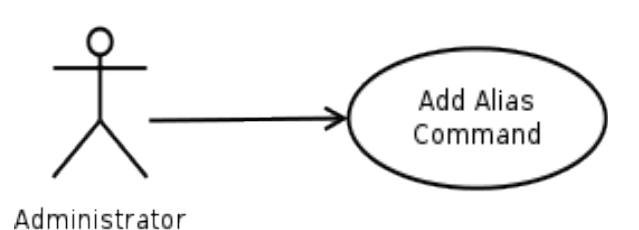

# **Actors**

An administrator or an experienced Linux user.

# **Stakeholders**

# **Preconditions**

1. VICI has been installed.

### **Triggers**

A command is frequently used with a particular set of parameters and options.

# **Normal Sequence of Events**

- 1. Open the VICI-admin program.
- 2. Enter the command.
- 3. Enter a short description of the command.
- 4. Enter the command to use for help on the command.
- 5. Enter an alias name for the command.
- 6. Enter the options and parameters that are constant for the alias command.
- 7. Enter the EBNF of the command options.
- 8. Press the 'Add' button.
- 9. The system displays a syntax chart of the command options.
- 10. The user confirms the operation.
- 11. The system adds the command to its database.
- 12. The user closes the program.

# **Alternative Sequence of Events**

# **Postconditions**

**Business Rules**

**Responsibilities**

**Notes**

**Author** Brenton Ross

# *2.2 Editing Uses Cases*

# **2.2.1 UC-004: Create Simple Script**

## **Version**

Application design.

### **Goal**

Create a simple script that runs a few commands without user interaction when run.

# **Summary**

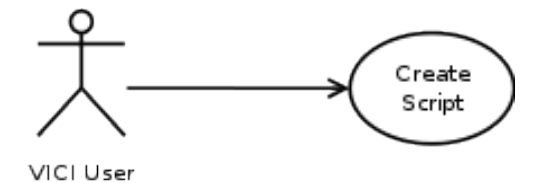

#### **Actors**

Linux desktop user.

# **Stakeholders**

#### **Preconditions**

- 1. VICI has been installed.
- 2. All necessary commands have been prepared.

# **Triggers**

The user needs some action performed which can be achieved by running several command line programs.

# **Normal Sequence of Events**

- 1. Open VICI-editor
- 2. Locate command in search panel
- 3. Select a symbol
- 4. Place symbol on canvas
- 5. Assign command to symbol
- 6. System displays syntax chart of command
- 7. User enters options and parameters
- 8. <Repeat from 2>
- 9. User adds links between commands.
- 10. User saves script

# **Alternative Sequence of Events**

#### **Postconditions**

A script h/as been saved in the user's script collection.

#### **Business Rules**

#### **Responsibilities**

# **Notes**

# **Author**

Brenton Ross

# **2.2.2 UC-007: Modify a Script**

#### **Version**

Application design.

#### **Goal**

The user wants to make some changes to an existing script.

# **Summary**

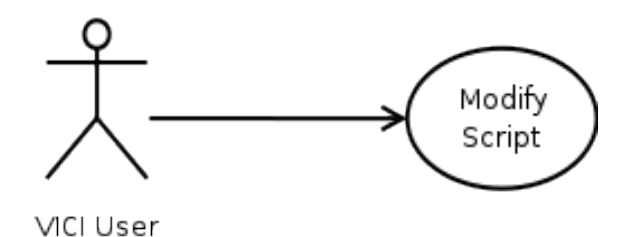

### **Actors**

Linux desktop user

# **Stakeholders**

# **Preconditions**

- 1. VICI is installed.
- 2. All necessary commands have been prepared.
- 3. An existing script exists.

# **Triggers**

The user notices some alteration is necessary in the script.

# **Normal Sequence of Events**

- 1. The user opens VICI-editor
- 2. The user selects an existing script in the file open dialog.
- 3. The system displays the script as a flowchart.
- 4. The user selects a command box.
- 5. The system displays the command and its options.
- 6. The user modifies the options and parameters.
- 7. The user selects another command box and presses 'Delete'.
- 8. The system removes the command box and associated links from the diagram.
- 9. The user saves the script.

# **Alternative Sequence of Events**

### **Postconditions**

The modified script replaces the original version in the user's script collection.

#### **Business Rules**

### **Responsibilities**

**Notes**

### **Author**

# **2.2.3 UC-008: Layout of a Flowchart**

# **Version**

Application Design.

# **Goal**

A flowchart will be laid out using the automated capability of VICI-ed.

# **Summary**

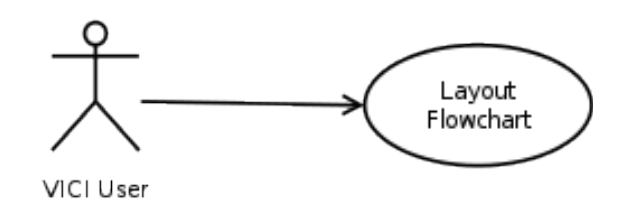

# **Actors**

A Linux desktop user.

# **Stakeholders**

# **Preconditions**

1. A script has already been created and loaded.

## **Triggers**

The user considers that their manual layout is a mess and needs to be fixed.

# **Normal Sequence of Events**

- 1. The user presses the 'Auto Layout' button.
- 2. The system calculates a new layout and presents it to the user.
- 3. The user saves the script.

### **Alternative Sequence of Events**

- 1. The user rejects the new layout and presses the 'Revert' button.
- 2. The system restores the layout to its previous configuration.

# **Postconditions**

The layout of the script is re-organised.

### **Business Rules**

### **Responsibilities**

### **Notes**

### **Author**

# **2.2.4 UC-009: Create a Script Function**

# **Version**

Application design.

# **Goal**

Create a script function that can be accessed from a menu option.

# **Summary**

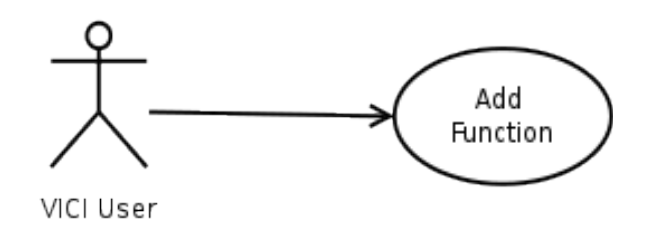

# **Actors**

Linux desktop user.

# **Stakeholders**

# **Preconditions**

A script already exists and is open for editing.

### **Triggers**

The user wishes to add a secondary function to the script.

# **Normal Sequence of Events**

- 1. The user selects a set of command boxes.
- 2. The system displays a text field for the function name.
- 3. The user enters a function name for the selection.
- 4. The user enters a name for the menu entry.
- 5. The user positions the menu entry in the menu hierarchy for the script.
- 6. The user presses the 'Add Function' button.
- 7. The system creates a new function containing the selected command boxes, and replaces the command boxes in the original function with a function command box.
- 8. The user saves the script.

# **Alternative Sequence of Events**

- 1. The user does not enter a menu name.
- 2. The system does not create a separate menu, but still creates the function and replaces the boxes.

### **Postconditions**

A menu entry is presented when the script is run.

### **Business Rules**

#### **Responsibilities**

## **Notes**

**Author** Brenton Ross

# **2.2.5 UC-014: Create a Script**

# **Version**

Application design.

## **Goal**

Create a VICI script that demonstrates built in commands.

### **Summary**

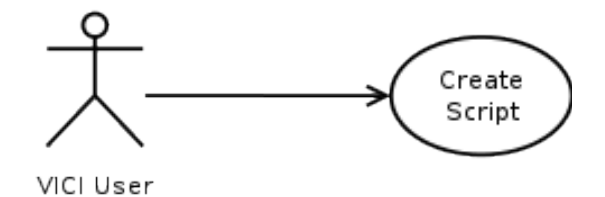

#### **Actors**

Linux desktop user.

#### **Stakeholders**

# **Preconditions**

- 1. VICI has been installed.
- 2. All necessary commands have been prepared.

#### **Triggers**

User desires to create a script to automate some process.

#### **Normal Sequence of Events**

- 1. The user opens the VICI-editor program.
- 2. The user opens a new script.
- 3. The user places a "cd" command.
- 4. The user places a "for each line" command, fed from a file.
- 5. The user places a "for each" command, from the input lines.
- 6. The user places other commands as necessary.
- 7. The user connects the output to a file.
- 8. The user saves the script.

# **Alternative Sequence of Events**

# **Postconditions**

A new script is saved in the user's script collection.

#### **Business Rules**

## **Responsibilities**

**Notes**

# **Author**

Brenton Ross

# **2.2.6 UC-015: Create a Complex Script**

# **Version**

Application design.

#### **Goal**

Create a script which demonstrates most aspects of VICI programming.

### **Summary**

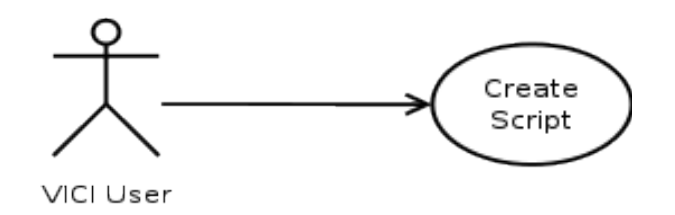

#### **Actors**

Linux desktop user.

#### **Stakeholders**

#### **Preconditions**

- 1. VICI has been installed.
- 2. All necessary commands have been prepared.

#### **Triggers**

The user desires to create a new script.

#### **Normal Sequence of Events**

- 1. The user opens the VICI-editor.
- 2. The user opens a new script.
- 3. The user places command boxes:
- 1. Background functions, with parameters
- 2. Global variables
- 3. Thread specific variables
- 4. Global and temporary files.
- 5. Named pipes
- 6. In-line files with embedded variables
- 7. Signals, mutexes and semaphores
- 8. Arithmetic operations
- 9. Use of exit status, and process ids

# **Alternative Sequence of Events**

**Postconditions**

**Business Rules**

# **Responsibilities**

**Notes**

#### **Author**

Brenton Ross

# **2.2.7 UC-010: Search with Tags**

# **Version**

Application design.

#### **Goal**

Use tags to find commands that perform a desired function.

# **Summary**

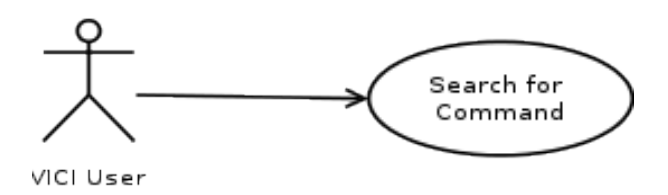

## **Actors**

Linux desktop user.

# **Stakeholders**

### **Preconditions**

The VICI system is installed.

#### **Triggers**

The user wants to include a command but cannot remember what it is called.

# **Normal Sequence of Events**

- 1. The user starts the VICI-editor program.
- 2. The user open the search window.
- 3. The user selects some tags and specifies unions and intersections.
- 4. The system displays the list of matching commands.
- 5. The user selects a command.

#### **Alternative Sequence of Events**

# **Postconditions**

The user has selected a command of interest.

#### **Business Rules**

#### **Responsibilities**

**Notes**

**Author**

Brenton Ross

# **2.2.8 UC-011: Classify Commands**

# **Version**

Application design.

#### **Goal**

The commands are classified according to the user's own scheme.

### **Summary**

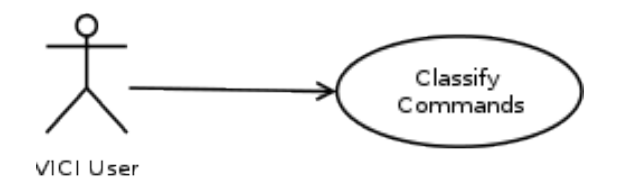

#### **Actors**

Linux desktop user.

# **Stakeholders**

### **Preconditions**

- 1. VICI has been installed.
- 2. All desired commands have been prepared.

# **Triggers**

The user's desire to classify the commands.

# **Normal Sequence of Events**

- 1. The user opens VICI.
- 2. The user opens the search window.
- 3. The user selects a command.
- 4. The system highlights the matching tags in the tag list.
- 5. The user adds a new tag
- 6. The system associates the command with the tag.
- 7. The user selects another tag and indicates that it is the parent type.
- 8. The user presses the 'save' button.
- 9. The system saves the tag database.

# **Alternative Sequence of Events**

## **Postconditions**

The tag database is updated to include the new relationships.

### **Business Rules**

### **Responsibilities**

**Notes**

### **Author**

# **2.2.9 UC-012: Observe Script Operation**

# **Version**

Application design.

# **Goal**

Verify that a script behaves as required.

# **Summary**

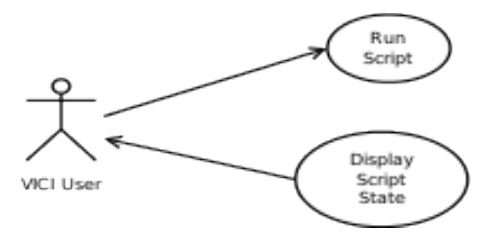

# **Actors**

Linux desktop user.

# **Stakeholders**

# **Preconditions**

- 1. A script has been written.
- 2. The VICI-editor program has the script loaded.

### **Triggers**

A script has been written.

# **Normal Sequence of Events**

- 1. The user opens the testing window.
- 2. The system displays the flowchart with the execution cursor at the start of the script.
- 3. The user presses 'Step'
- 4. The system executes the first command, and updates the variables display, and moves the cursor to the next command.
- 5. The user sets the pause interval at 2 seconds.
- 6. The user sets a break point in the script.
- 7. The user presses the 'Continue' button.
- 8. The system executes the script, waiting 2 seconds after each command, and stops when the breakpoint is reached. Variable values are displayed after each command is executed.

# **Alternative Sequence of Events**

### **Postconditions**

The script is executed and the user is confident of correct behaviour.

## **Business Rules**

# **Responsibilities**

# **Notes**

**Author** Brenton Ross

# **2.2.10 UC-016: Test a Script**

# **Version**

Application design.

# **Goal**

To thoroughly test a script.

#### **Summary**

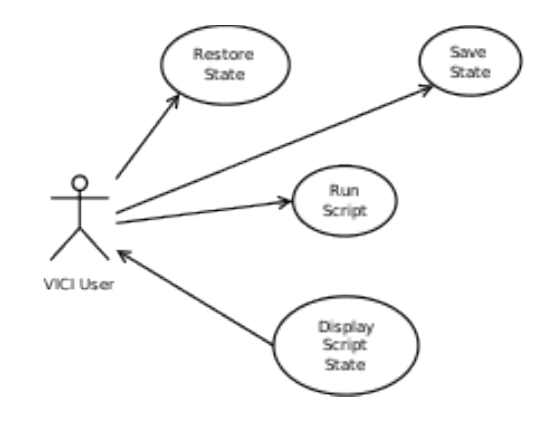

#### **Actors**

Linux desktop user.

#### **Stakeholders**

#### **Preconditions**

- 1. A script has been written.
- 2. The script has been loaded into the VICI-editor.

### **Triggers**

The user wants to confirm the correct operation of a script.

#### **Normal Sequence of Events**

- 1. The user opens the testing window.
- 2. The user places the execution cursor at a command.
- 3. The user places a break point at a subsequent command.
- 4. The user presses 'Continue'
- 5. The system executes the commands between the execution cursor and the break point.
- 6. The user selects 'Save Snapshot As'
- 7. The system presents a file save dialog.
- 8. The user enters a snapshot file name
- 9. The system saves a snapshot of the variables.
- 10. The user performs further tests.
- 11. The user reloads the snapshot file
- 12. The use repeats the tests from the same initial position.

#### **Alternative Sequence of Events**

#### **Postconditions**

The user has confirmed correct operation of the script.

#### **Business Rules**

#### **Responsibilities**

# **Notes**

# **Author**

Brenton Ross

# *2.3 Installation Use Cases*

# **2.3.1 UC-005: Install a Script**

#### **Version**

Application design.

## **Goal**

Put entries into the desktop menu system such that a user's script can be run.

#### **Summary**

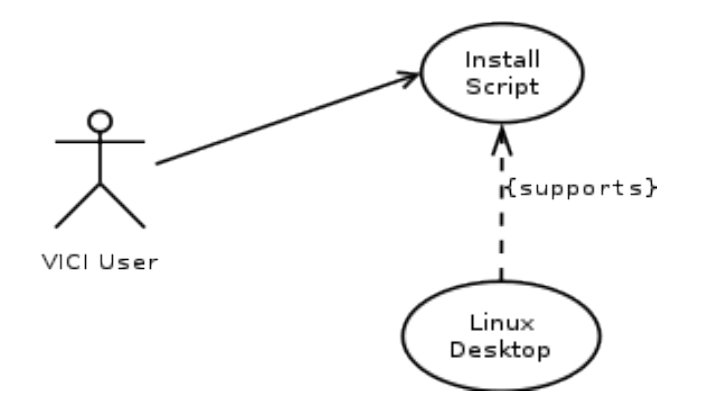

### **Actors**

A Linux desktop user.

### **Stakeholders**

#### **Preconditions**

A script has been created.

#### **Triggers**

The user has completed testing the script and considers it ready for use.

#### **Normal Sequence of Events**

- 1. The user opens the VICI-editor program.
- 2. The user selects the script, and flags it for installation.
- 3. The system confirms that the script can be installed.
- 4. The user confirms.
- 5. The desktop menus are modified to include a reference to the script.
- 6. The system indicates that installation completed.
- 7. The user closes the program.

#### **Alternative Sequence of Events**

#### **Postconditions**

The script is available from the desktop menus.

#### **Business Rules**

#### **Responsibilities**

**Notes**

### **Author**

# **2.3.2 UC-006: Uninstall a Script**

#### **Version**

Application design.

# **Goal**

Remove a script from the desktop menu system.

#### **Summary**

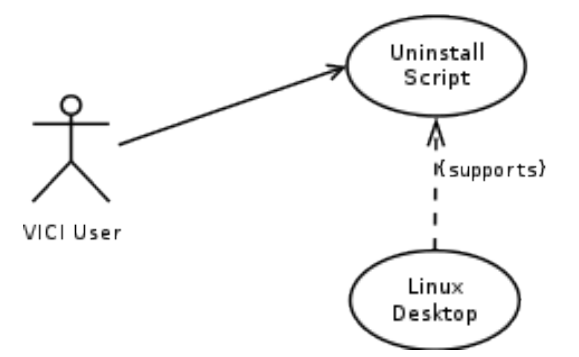

#### **Actors**

# **Stakeholders**

#### **Preconditions**

A script has been installed.

#### **Triggers**

The script is no longer required.

# **Normal Sequence of Events**

- 8. Open the VICI-editor program.
- 9. Select the script.
- 10. Flag it for removal.
- 11. The system confirms that the script is currently installed.
- 12. The user confirms removal.
- 13. The system removes the script from the desktop menus.
- 14. The program is closed.

# **Alternative Sequence of Events**

### **Postconditions**

The script is no longer displayed on the desktop menus.

### **Business Rules**

#### **Responsibilities**

# **Notes**

## **Author**

Brenton Ross

# **2.3.3 UC-013: Schedule a Script**

#### **Version**

Application design.

#### **Goal**

Schedule a script to be run at specific times.

#### **Summary**

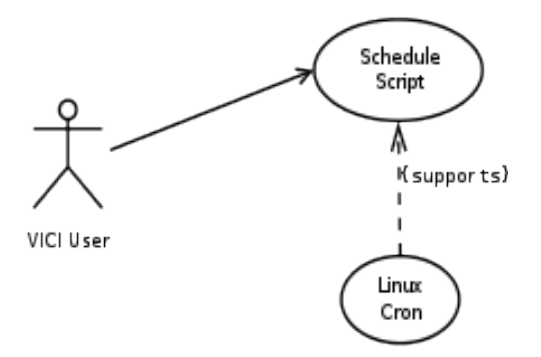

# **Actors**

Linux desktop user.

#### **Stakeholders**

#### **Preconditions**

1. A VICI script has been created.

#### **Triggers**

The user decides that the script should be run at predetermined times.

#### **Normal Sequence of Events**

- 1. The user opens the VICI-editor program.
- 2. The user opens the cron window.
- 3. The user selects a script to run.
- 4. The user enters the time and date for the script.
- 5. The presses 'Schedule' button.
- 6. The system updates crontab to run the script.

#### **Alternative Sequence of Events**

The user removes a scheduled run.

# **Postconditions**

The script is scheduled to run at the desired time.

# **Business Rules**

#### **Responsibilities**

# **Notes**

# **Author**

Brenton Ross

# *2.4 Runtime Use Cases*

# **2.4.1 UC-017: Run a Script**

# **Version**

Application design.

# **Goal**

Run a script in a particular directory.

# **Summary**

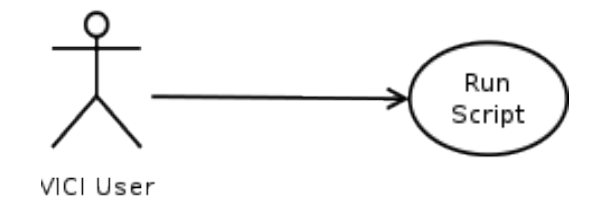

#### **Actors**

Linux desktop user.

# **Stakeholders**

### **Preconditions**

- 1. VICI has been installed.
- 2. A VICI script has been created.
- 3. The VICI script has been installed.

# **Triggers**

The user desires to run the script.

# **Normal Sequence of Events**

- 1. The user runs the script from the desktop.
- 2. The system starts the VICI program and loads the script.
- 3. The user selects the directory menu
- 4. The system opens a directory selection dialog.
- 5. The user enters a directory.
- 6. The system changes to that directory.
- 7. The user selects the file menu.
- 8. The system starts the file manager program.
- 9. The user selects a file and drops it onto the script.
- 10. The system executes the script.

### **Alternative Sequence of Events**

#### **Postconditions**

The script's actions have been implemented.

#### **Business Rules**

#### **Responsibilities**

**Notes**

#### **Author**

# **Appendix A – Use Case Template**

# **UC-000: Copy Me**

# **Version**

Application design.

**Goal**

.

**Summary** <diagram goes here>

**Actors**

**Stakeholders**

**Preconditions**

**Triggers**

**Normal Sequence of Events**

**Alternative Sequence of Events**

**Postconditions**

**Business Rules**

**Responsibilities**

**Notes**

# **Author**